第一步下载Litecoin客户端

litecoin客户端可以在这里下载,读者可以找到适合自己操作系统的版本。

安装过程非常简单,只需等待数据块下载完毕即可使用。

这里只说明如何安装Windows版本。下载上面列出的Windows版本,你会得到一 个exe文件。双击文件将其打开,然后单击"下一步"按钮完成安装。

双击打开客户端后,

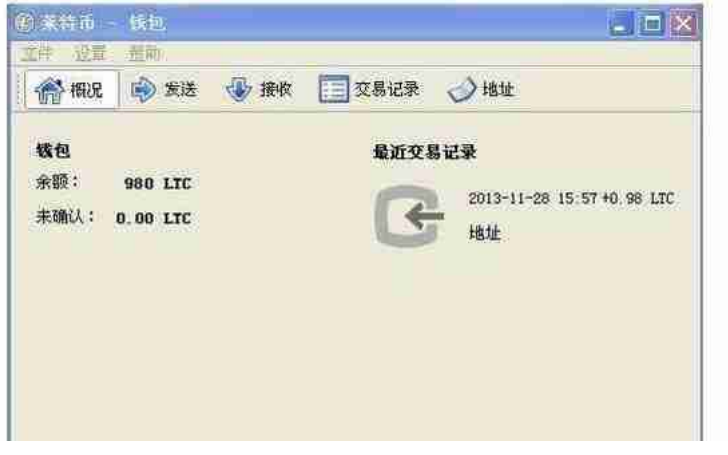

(LTC)莱特币客户端主界面会显示如下:

(LTC)莱特币支付交易

- 1. 单击&quot发送&quot按钮
- 2. 在&quot付款方式&quot。

填写您要提交给平台进行支付的比特币数量,然后点击&quot发送&quot按钮。

3。标签:莱特币交易平台

4. 如果您想一次向多人付款,请单击&quot添加收款人&quot按钮。

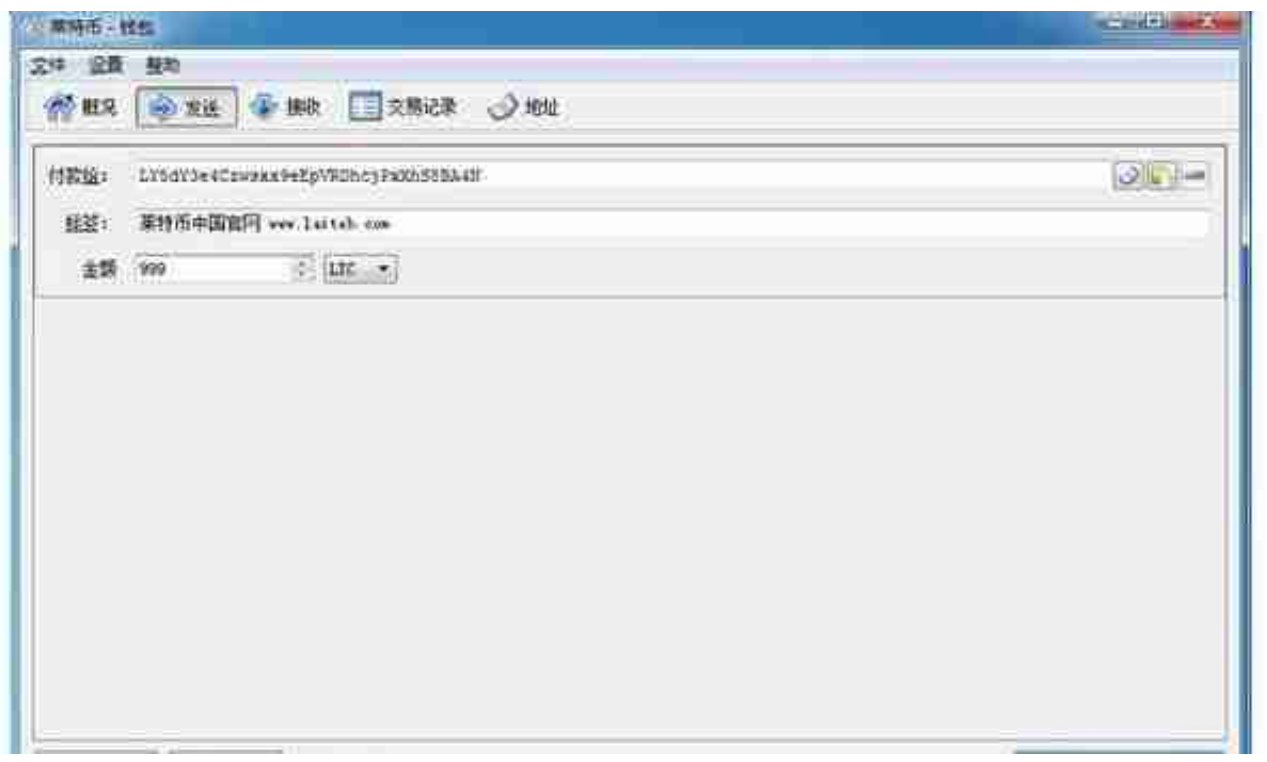

(LTC)litecoinCollection

要接收比特币,需要向支付方提供以下字符:lw2ygn2f1zcautmddcsztej3jwn3M r29iv。。您可以通过各种方式将地址发送给付款人。

保护好你的钱包

你的(LTC)莱特币存放在你的钱包里(虽然技术上这不完全正确,可能是),所以你需 要保管好你的钱包。。本文旨在为您提供一个简单易懂的教程。

备用钱包

新客户端备份

(LTC)莱特币官方客户端支持0.5.0备份钱包。方法是打开菜单文件备份钱包。后来 ,您可以选择钱包备份的文件夹(每个硬盘分区:例如,我的电脑中的驱动器D、驱 动器E和驱动器F)并单击保存按钮。

手动备份

你要做的第一件事就是备份你的Litecoin钱包。。建议您在安装(LTC)Litecoin客户 端后立即执行此操作。这样,如果你的电脑坏了,数据丢失了,你随时可以找回钱 包,使用比特币。

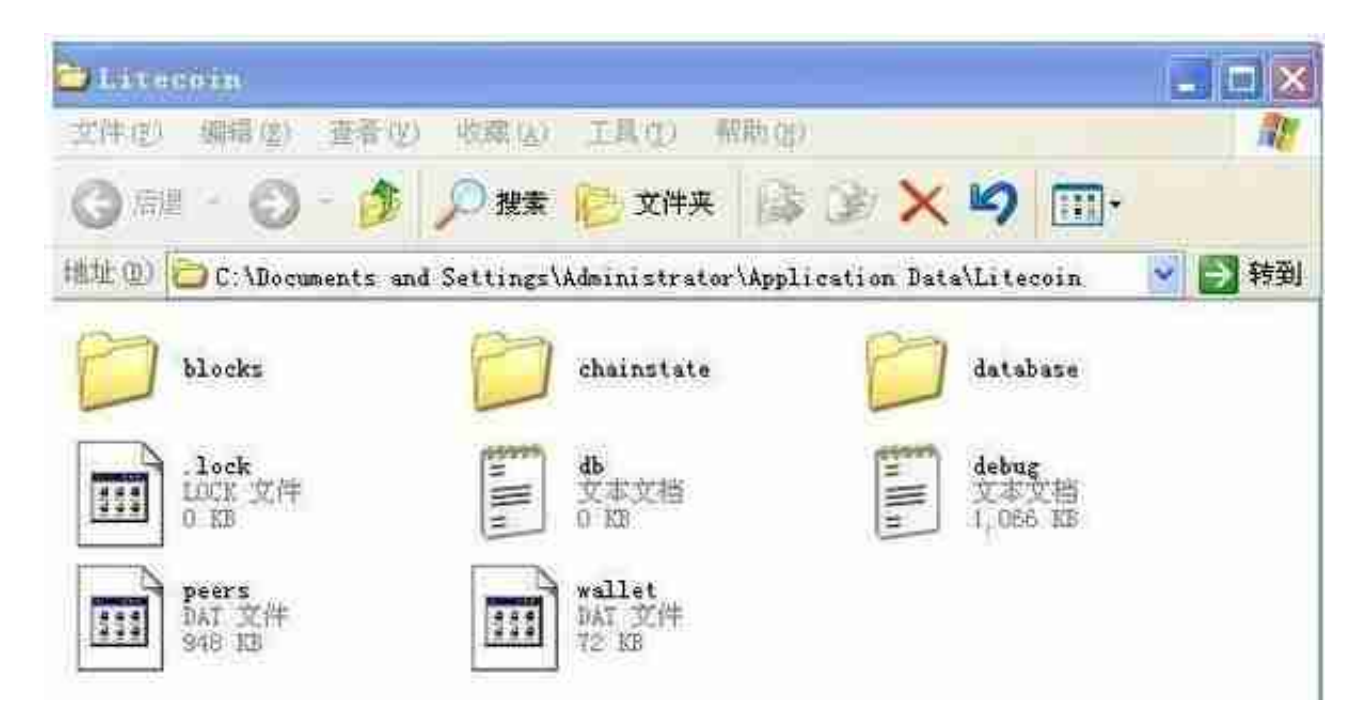

备份步骤如下:

关闭(LTC)莱特币官方客户。在主界面中,选择菜单文件退出。打开Windows开始 菜单。如果您是WindowsXP,请选择运行并输入以下内容:

浏览%APPDATA%Litecoin如果您是WindowsVista或Windows7,请直接在&qu ot搜索程序和文件&quot开始菜单中的框:

浏览%APPDATA%LitecoinWindows资源管理器将打开下图。您可以通过将wallet .dat文件复制到另一个硬盘分区、移动硬盘或USB闪存驱动器来完成备份。

作为币圈的人,首先必须保证数字资产的安全性。毕竟区块链的去中心化说明丢失 的私钥是找不回来的,报警也没用。重要的是说三遍,一定要去官网下载钱包,官 网下载钱包,